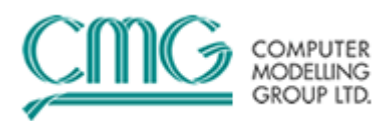

# 第二十二期:如何进行数值模拟重启计算

在数值模拟计算的过程中,由于一些原因比如某些时间点动态数据错误、机 器故障等会导致计算中断,采用重启可以从中断的时间点继续进行运算以便节省 计算时间。另外,历史拟合结束后进行产量预测时,不需要再从历史拟合开始时 进行计算,可以直接从历史拟合结束的时间接着往下算。这种应用上一次计算的 输出作为下一次计算的初始输入计算就叫重启计算。CMG 软件允许用从任何一 个时间点进行重启计算。

## 一、重启计算的具体应用情况

用户可能由于如下原因需要做重启:

- a) 做敏感性分析或历史拟合,
- b) 改变井的描述,
- c) 在运行较大、较长时间作业之前,先进行较短时间的模拟以便查看结果 是否满意,
- d) 历史拟合后进行生产预测。

#### 二、如何做重启计算?

重启计算涉及两个文件,例如文件 1 是历史拟合文件,文件 2 是预测文件, 文件 2 需要在文件 1 的基础上进行重启计算。

a) 首先在文件 1 的 Input/Output Control 或 Recurrent Data 部分采用关键字 \*WRST 定义重启记录的频率(次数),以便在文件 2 中选在重启的时间 点。运行文件 1 将会产生 IRF 文件和 MRF 文件。

\*WRST **10** 表示每隔 10 个时间步写一次重启记录 \*WRST 表示在每个时间点(Date/Time)写一次重启记录 \*WRST **\*TNEXT** 表示在下一个时间点(Date/Time)写一次重启记录 \*REWIND 3 指保留 3 个重启记录

b) 将文件 2 数据体 Input/Output Control 部分添加关键字\*RESTART。如 果用户希望输入重启 IRF 文件,采用\*FILENAMES \*INDEX-IN '文件 1.irf'

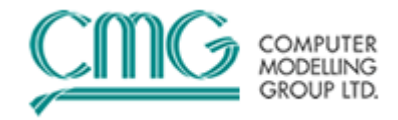

定义。

\*RESTART 30(在文件 1 的第 30 个时间步重启)

#### 三、哪些属性在重启时可以修改?

通常,我们进行重启计算的时候,修改重启时间点后的动态数据,这也是最 安全的。除此之外,我们可以在重启文件中修改非动态数据,例如:

a) 化学反应方程式(用于火烧油藏、凝胶等模拟过程);

b) 相渗曲线数据,但带有吸附的相渗曲线不能修改;

- c) 粘度数据
- d) 绝对渗透率

虽然 CMG 给用户提供了这些选择,但并不推荐在重启时人为的修改组分的 性质或油藏的性质。

重启时影响物质平衡的属性不能修改(例如,密度, **K** 值, 网格尺寸, 孔 隙度)。如果修改这些属性,在重新启动时会导致无法解决的物质平衡错误。

重启里不能修改 \*TFORM 和 \*ISOTHERMAL 选项。

#### 四、实例讲解

下面就以 STARS 算例 drm001.dat 讲解如何设置重新启动, 用户可参照附件 中的两个文件。

### **1**、设置需要重新启动的文件

将 drm001.dat 用 Builder 前处理打开。

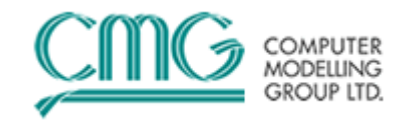

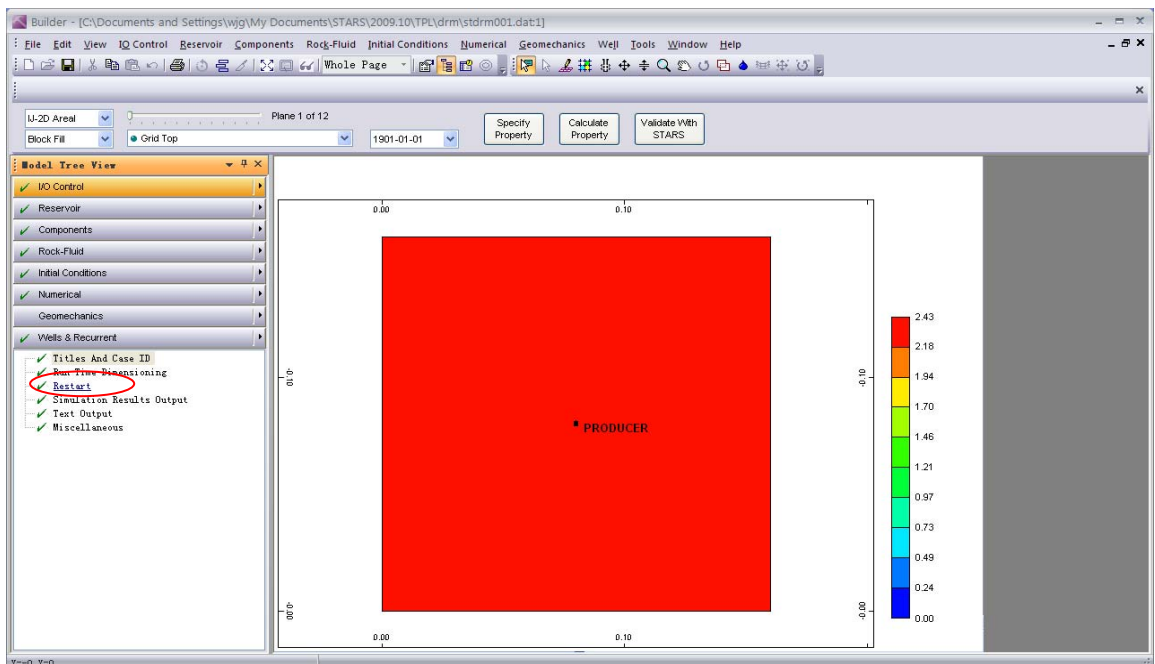

点击 I/O Control 下的 Restart 选项。出现如下界面。

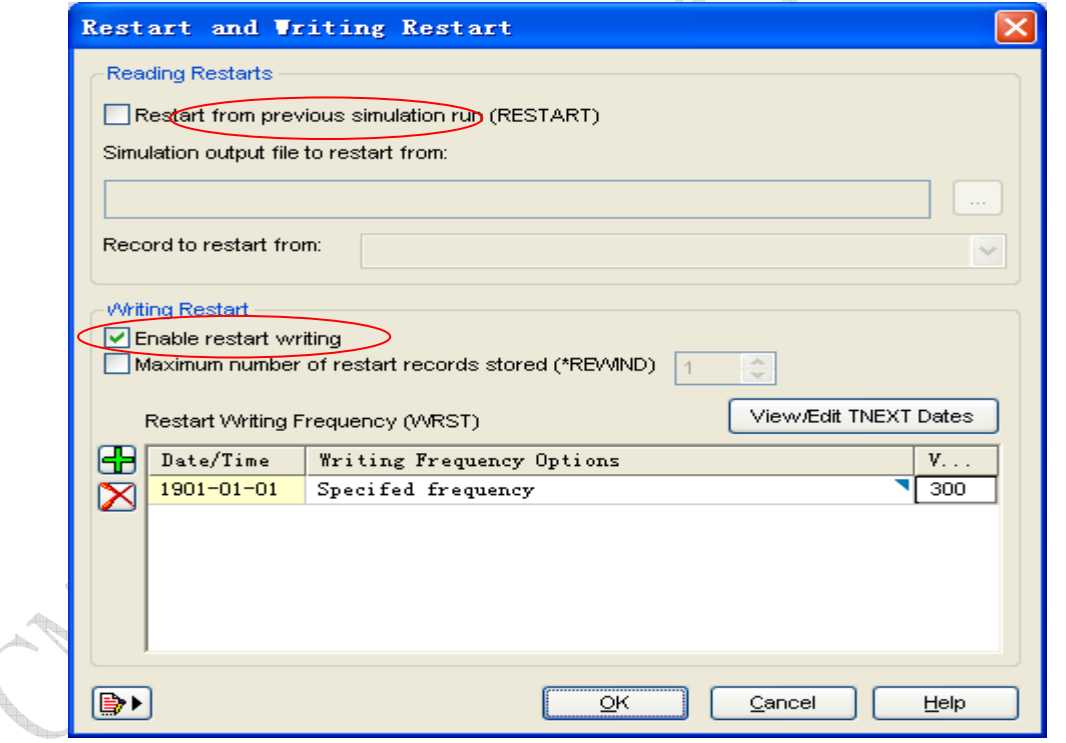

两栏数据:上栏表示读取重新启动,从已经写入重新启动的文件计算所生 成的结果文件(.irf)读取,并设置读取的时间点。下一栏表示写入重新启动, 将'enable restart writing'前的复选框选上,就表示将重新启动写入到结果文件 中。用户可以设置重新启动写入的频率,以免产生过大的结果文件。

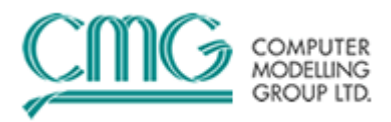

设置完成之后,将保存的 drm001.dat 进行运算,得到 drm001.irf 文件。

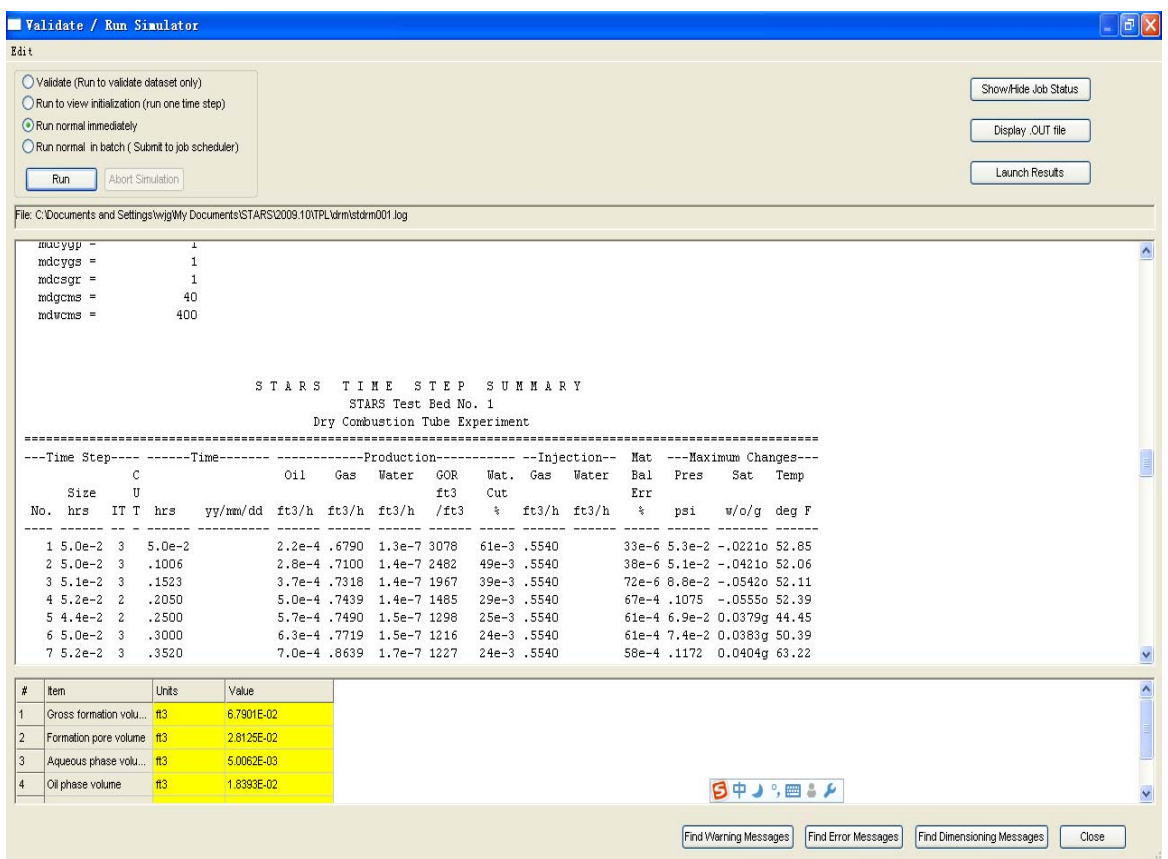

## **2**、读取重新启动文件中的数据

将设置之后的文件drm001.dat保存为drm001-a.dat。将drm001-a.dat用Builder 前处理打开,重复 1 中的操作,双击 Restarts 选项。在出现的界面中选择 Reading Restarts 上栏中的 Restart from previous simulation run 前的复选框,会出现如下界 面,选择已经写入重新启动的 drm001.irf 文件。

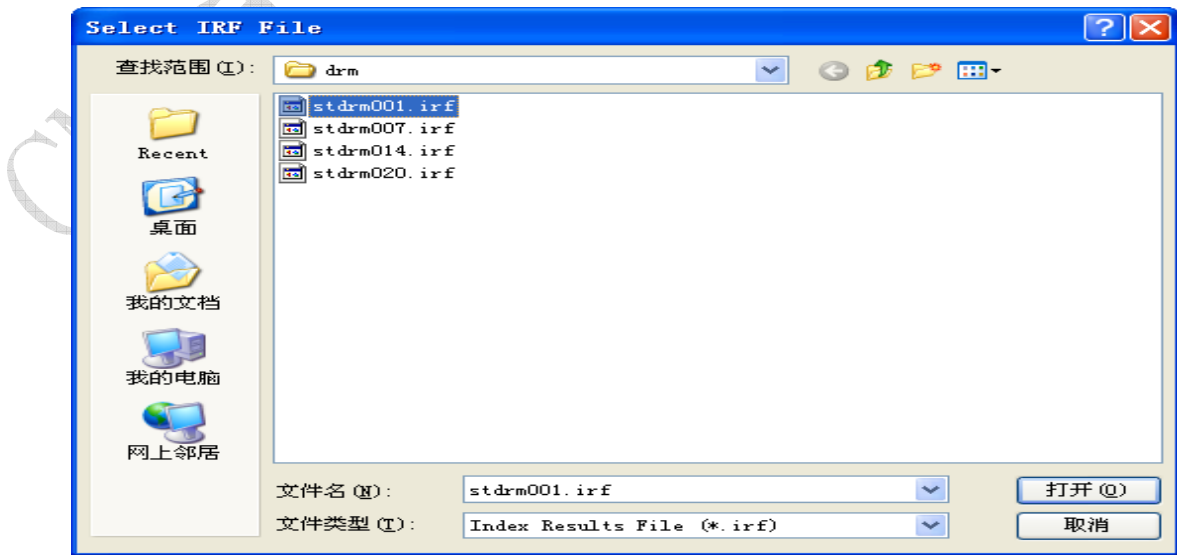

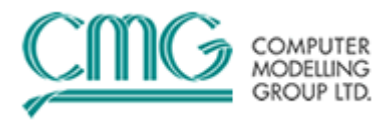

在 Record to restart from 后的选择框中用户可以选择重新启动开始的时

间。

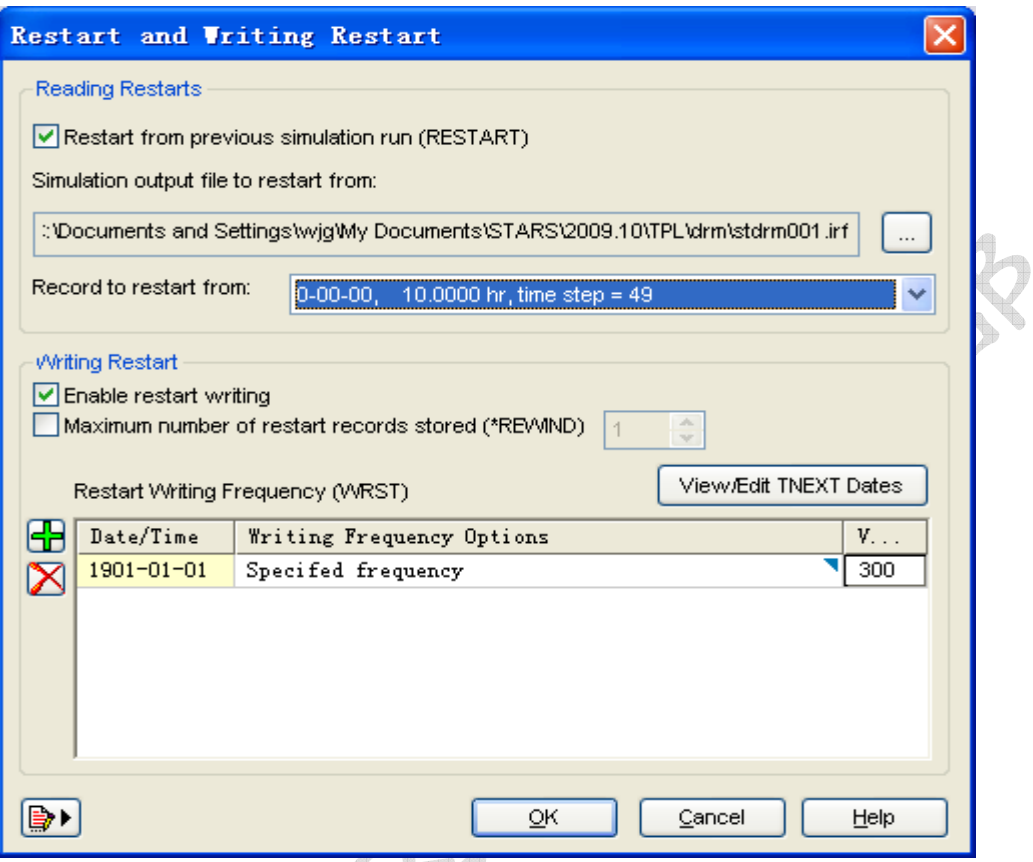

设置完后,点击 ok 保存,进行运算。可以查看结果计算的 log 文件, 软件从 10hr 之后开始计算。

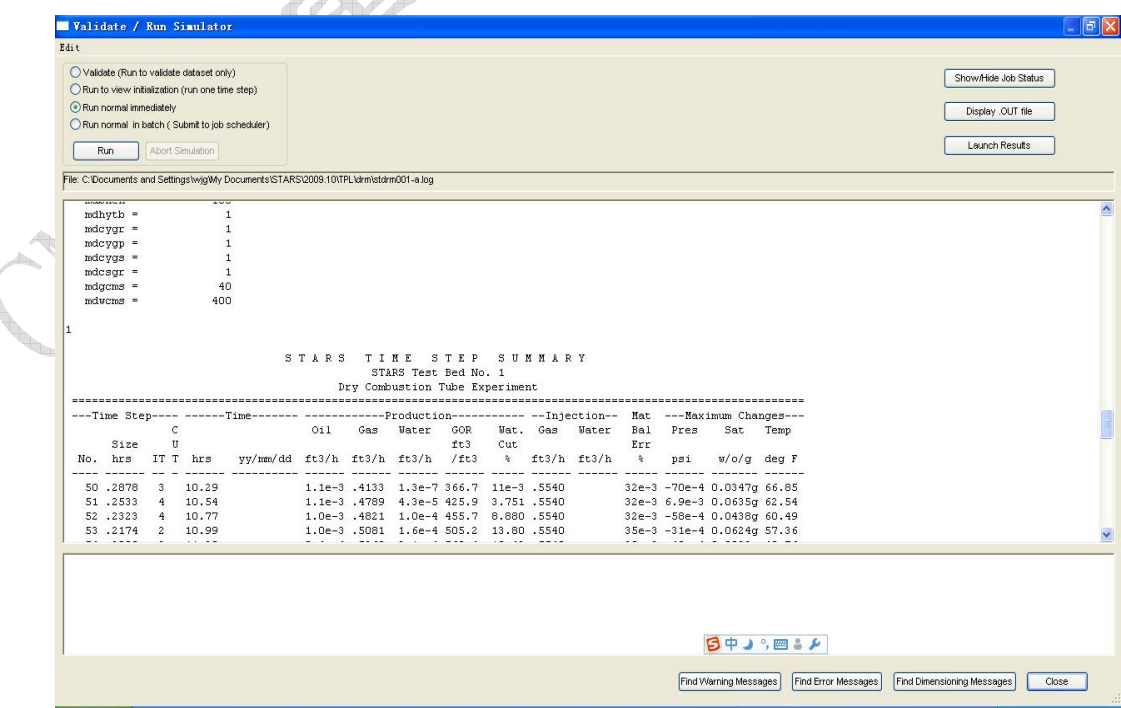